# イベント利用を想定した古墳体験 **VR** の **UI** の試作

森善龍<sup>1</sup> 門林理恵子<sup>1</sup>

**概要**:文化財への興味を喚起することを目的とし,小学生を中心とした幅広い年齢層を対象に,古墳の石室や様々な遺物を直感的に体験 ....<br>できる VR コンテンツを制作した. 本コンテンツは, 一時的に多数の来場者が見込まれる市民イベント等で利用することを前提としてい るため,各ユーザが利用できる時間を少なく設定している.そのため,ユーザが操作方法の習得に時間を取られることなく文化財コンテ ンツを体験し,内容の理解ができるよう,最小限の操作で楽しむことができるユーザインタフェースの実現を目指した.

キーワード: 文化財, VR, 考古学教育, UI, イベント

# **1.** はじめに

VR は言葉や映像よりも、短時間で得られる濃厚な疑似 体験が効果的な学びにつながると期待されている[1].一方 で文化財の VR 活用の試みは,まだ試行錯誤の段階であり 定型と呼ばれるものは存在していない[2].

本制作は考古学における初動教育としての展示会や考 古学関係のイベントなど,数少ない「興味を持ってもらう」 機会を最大限に活用するというアプローチから,イベント 利用を想定とした VR コンテンツを制作することとした.

# **2.** 古墳体験 **V R** システム

### **2.1** 制作要件

本コンテンツは,多数の来場者が見込まれる市民イベン ト等で利用することを前提としている.そのため短時間の 体験でも文化財に興味を持てるよう,小学生でも理解でき る操作性と分かり易い UI を目指した.また実際にユーザ が利用できる時間を数分〜10 分程度とし,安全面を考慮し 着席して VR を体験する形式とした.

#### **2.2** 実装

VR 空間上には古墳内部の石室を再現した.ユーザは図 1 の視点 A と B の二地点を,コントローラ操作で瞬時に移動 できる. 視点 A の前方はタイトル画面 (図 2(a)) で, 視点 B の周囲は玄室(図 2(b))を再現しており,視点 B で各遺 物を鑑賞できる.視点 A の後方は文化財の発掘風景(図 2(c)) を観察できるエリアとして、発掘作業の動画 (図 2(d)) を 再生している.

図1の視点 Bの玄室に置かれた各遺物は,図3のように 前方方向かつ下側に設置されており,ユーザは首を左右に 振るだけで無理なく全ての遺物を視界に収めることができ る.下側に遺物を設置した理由は HMD の自重により自然 とユーザが下を向きがちになる状況に合わせている.

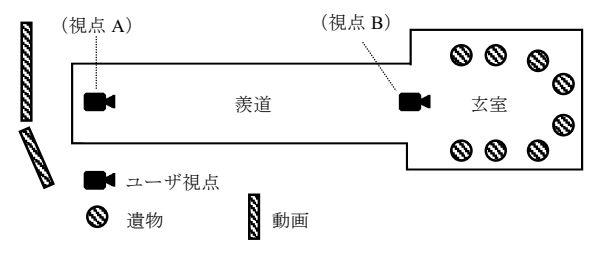

図 1 VR 空間中のオブジェクト配置図

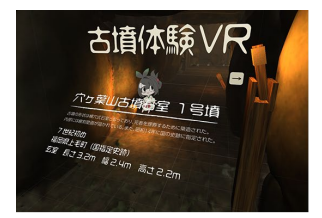

(a) 視点 A 前方 タイトル画面 (b) 視点 B 遺物鑑賞画面

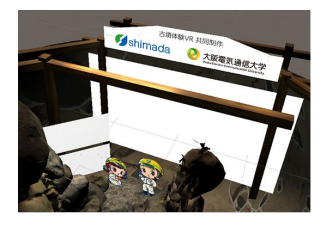

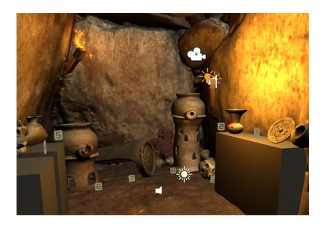

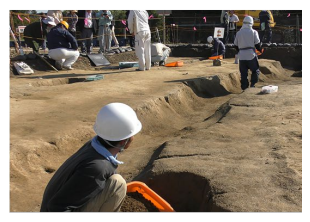

(c) 視点 A 後方 動画オブジェト配置図 (d) 動画の例

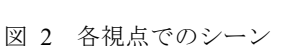

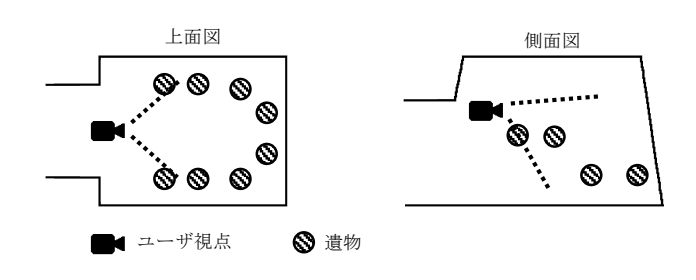

図 3 遺物の配置図

1 大阪電気通信大学 Osaka Electro-Communication University

 $\overline{a}$ 

なお,今回は試験的に二種類の VR コンテンツを制作し た.スマートフォンと HMD を併用した操作のし易さを重 視したタイプと,一体型 HMD を使用した没入感を重視し たタイプである.本稿においては後者の没入感を重視して Oculus Quest で制作したタイプのコンテンツ内容と成果を 報告する.また本タイプについては小学生を対象に制作を 行ったが、実イベントにおける年齢制限は VR 運用のガイ ドライン[3]を参考に 13 歳以上とした.

#### **2.3** 操作システム

視線(HMDの向き)とコントローラを使う. 視線を潰物 に合わせると、図4のように遺物名が表示される.

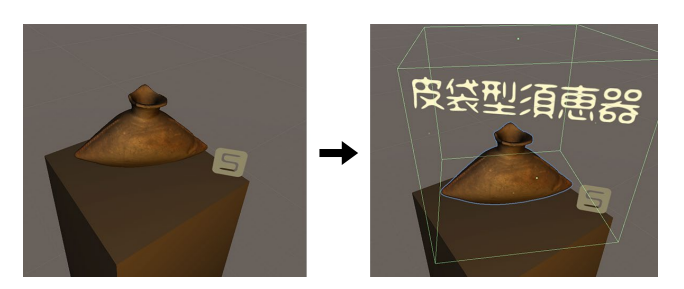

図 4 視線での選択による遺物名の表示

視線を合わせた状態でコントローラのボタンを押すと 選択された遺物は視界の右へと移動し,同時に詳細説明文 が図 5 の(b)のように空中に表示される. 表示の解除はコン トローラの同じボタンを長押しする.

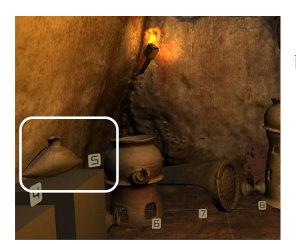

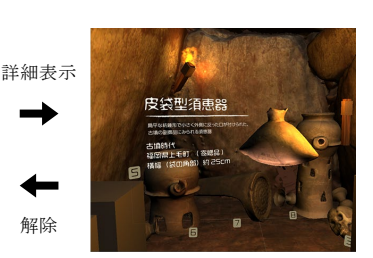

(a) 選択された遺物 (b) 遺物と詳細説明

図 5 遺物の詳細表示機能

コントローラで使用するのは図 6(a)の白丸で示したボタ ンである.また VR 空間上ではコントローラの挙動と連動 して,光源として機能する松明(図 6(b))を操作できる. これにより自身の動きが VR にダイレクトに反映される没 入感も演出できた.

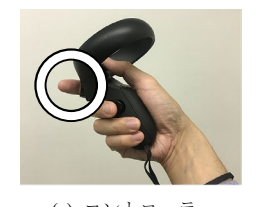

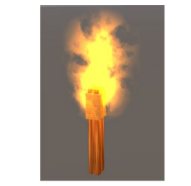

図 6 使用ボタンと VR 空間上のコントローラ表現 (a) コントローラ (b) 操作に連動するオブジェクト

# **3.** イベントでの展示結果

大阪府高槻市の市民イベント[4]にて株式会社島田組が 用意した体験ブース(図 7(a))を使用し,一般参加者の反 応を見た. Oculus Ouest 版は 38 人が体験した. 操作の戸惑 いも一部見られたが,最終的には全てのユーザがコンテン ツの操作方法を理解し,VR を体験できた.満足度も高く, 即興性の高い野外イベントにも関わらず良質な VR の体験 を提供できた. 図 7(b)はユーザ操作時の様子である. ユー ザの中には VR 体験後に将来考古学者になりたいと意識し た子供もおり,文化財への興味という目標から見ても成果 があった.

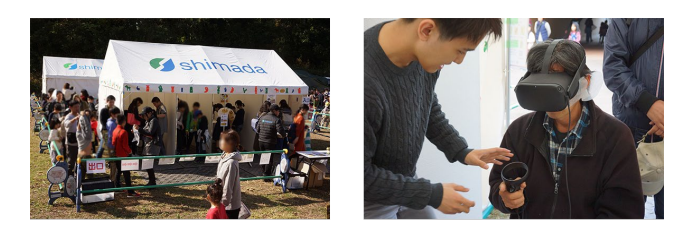

(a) 体験ブース外観 (b) 体験の様子

図 7 イベント写真

# **4.** おわりに

イベントでの体験者には一定の満足と評価を得ること ができたが、VR を初めて体験するユーザの多くは、HMD での視線操作とコントローラ操作を同時に扱う際に誤操作 が出ていた.良いエッセンスは残した上でコントローラの 扱い方の再検討や事前説明の方法など運営方法を含め改善 を試みる必要がある.今後もイベント出展などを行いなが らより手軽に体験,運用でき,文化財への興味を喚起でき るコンテンツや UI の形態を研究していきたい.

謝辞 石室・遺物の 3 次元モデルならびにデモ展示の機 会を提供頂いた株式会社島田組に謹んで感謝の意を表する.

# 参考文献

- [1]"「教育の情報化に関する手引」(令和元年 12 月)について". https://www.mext.go.jp/a\_menu/shotou/zyouhou/detail/mext\_0011 7.html, (参照 2020-2-20).
- [2]"文化財の観光活用に向けたVR等の制作・運用ガイドライ  $\vee$ ".

https://www.bunka.go.jp/tokei\_hakusho\_shuppan/tokeichosa/vr\_ka nkokatsuyo/pdf/r1402740\_01.pdf, (参照 2020-2-20).

- [3]"VR コンテンツのご利用年齢に関するガイドライン". https://lva.or.jp/pdf/guidelines.pdf, (参照 2020-2-20).
- [4] 古墳フェス comecome\*はにコット vol.9. https://hanicotto.com/, (参照 2020-2-20).